# Give me fruits ギ ブ ミー フルーツ

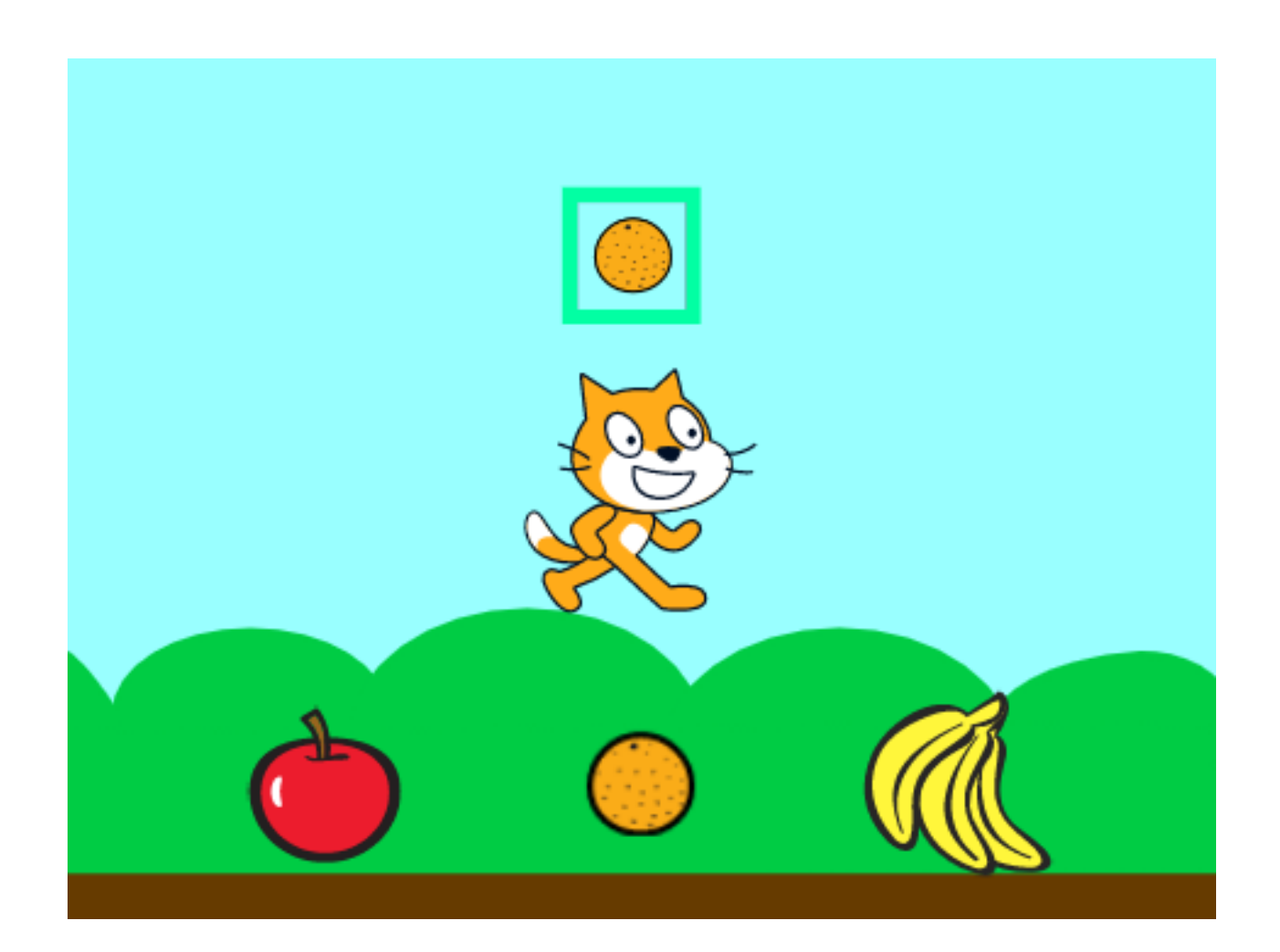

#### ZERCONE studio この作品は、ゼロワンスタジオの生徒さんの作品です。

#### Spriteを追加する。 ついか

①5種類のスプライトを用意します。名前を、Neko、Apple、Orange、Bananas、Imageとし ます。

※Imageについては、下記のようにして作ります。

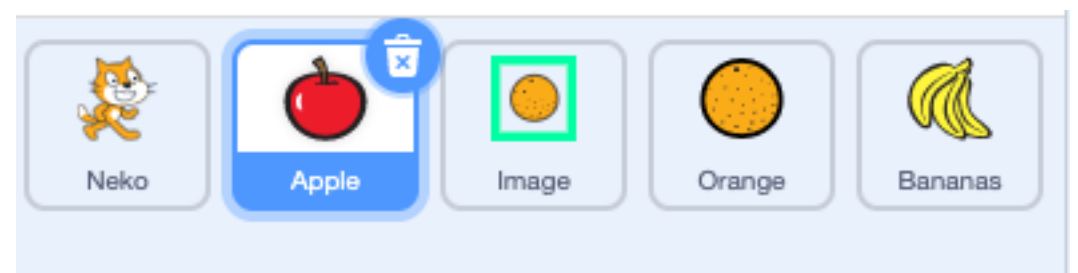

### Imageを作る。

①Imageのコスチュームは、Apple、Orange、Bananasを枠で囲ったものにします。

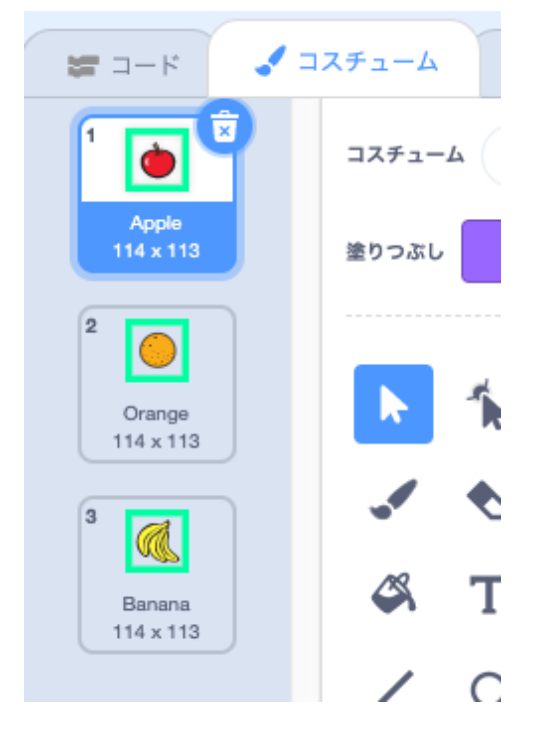

#### Appleのスクリプトを作る。

①変数「keepItem」、「itemNo」を、このスプライトのみ、で作ります。 ②以下のように、コードを作ります。

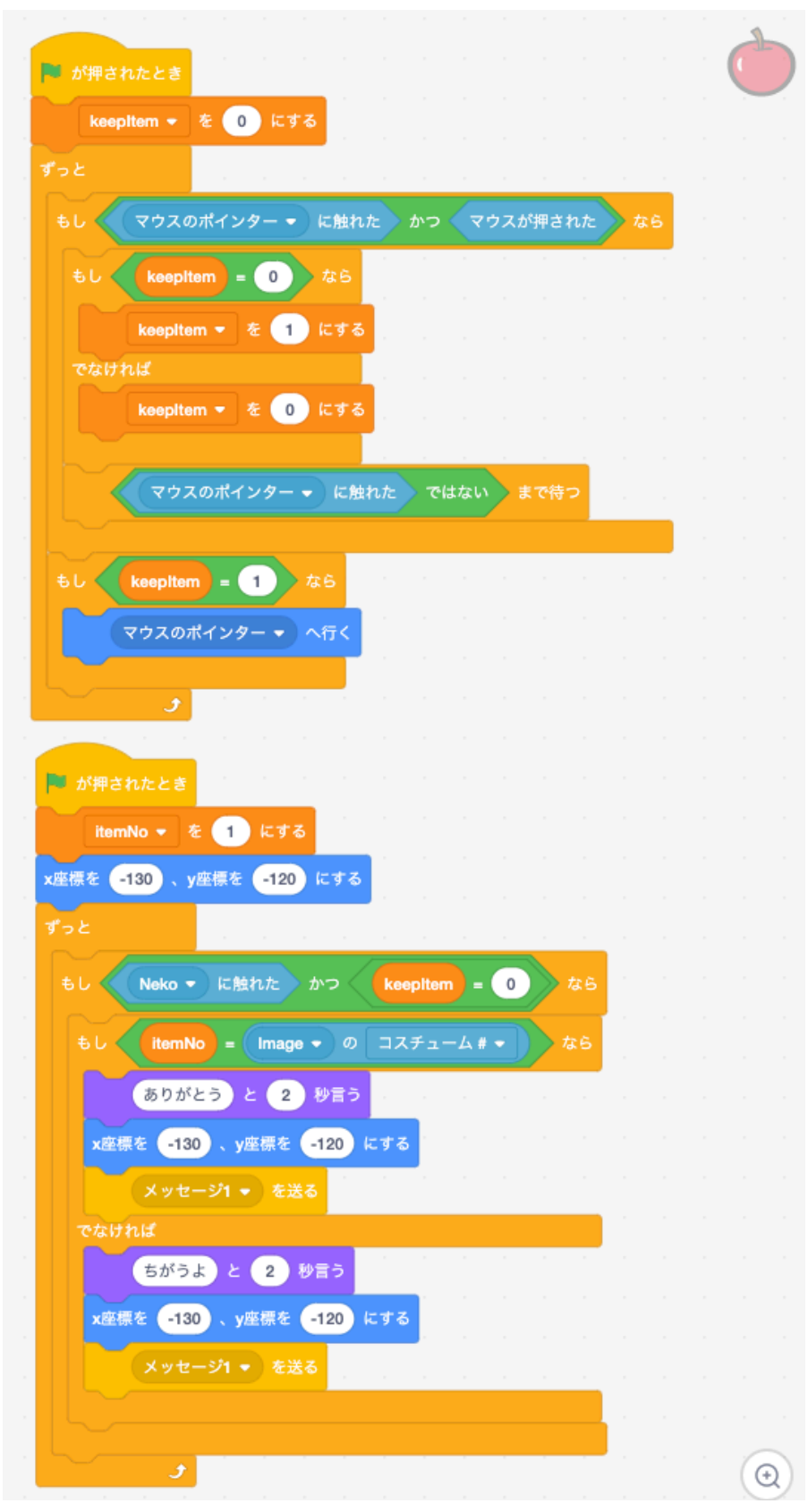

#### Orangeのスクリプトを作る。

①Appleのコードをコピーして、赤枠部分を修正します。

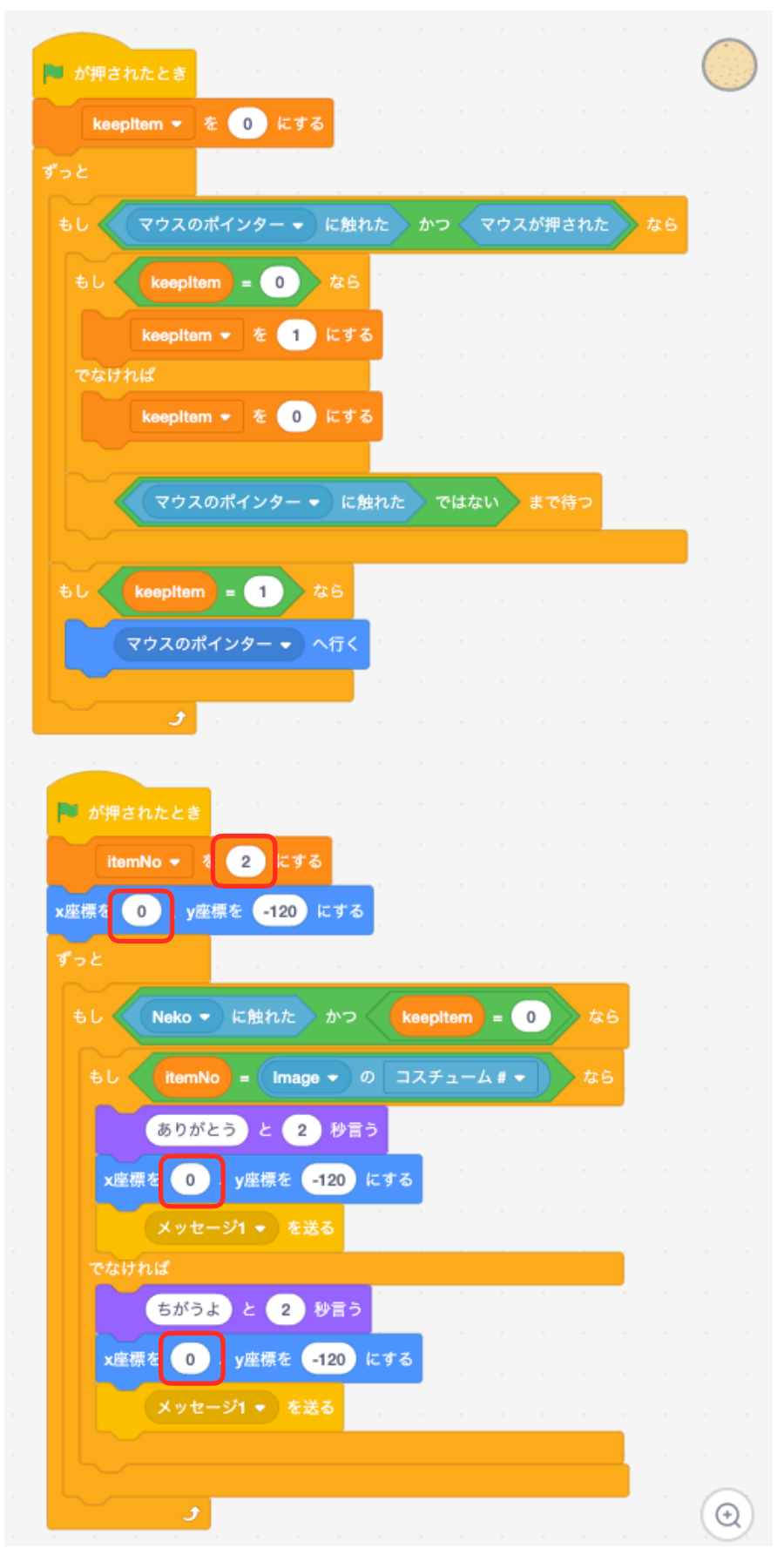

#### Bananasのスクリプトを作る。

①Appleのコードをコピーして、赤枠部分を修正します。

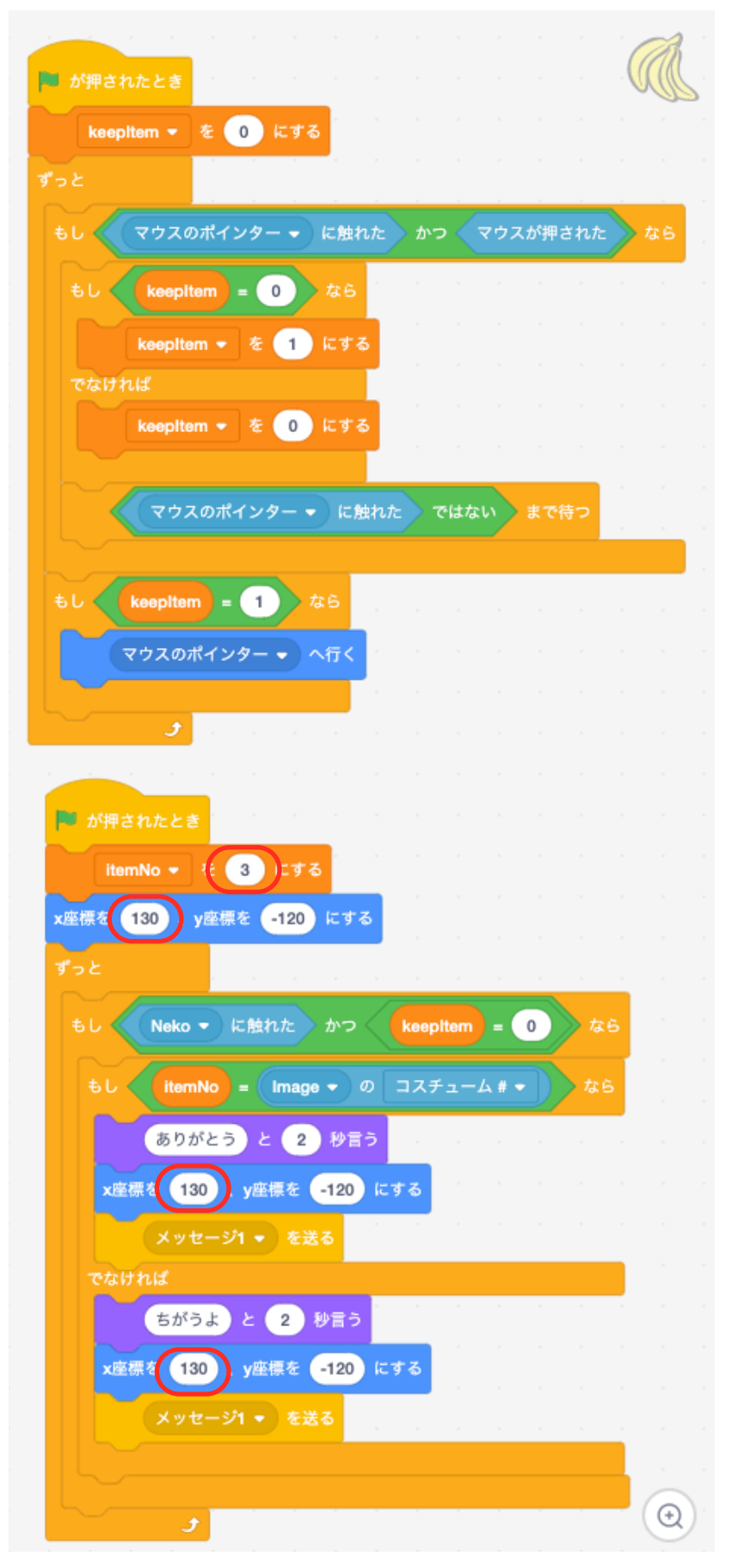

## Imageのスクリプトを作る。

①次のように、Imageのコードを書きます。

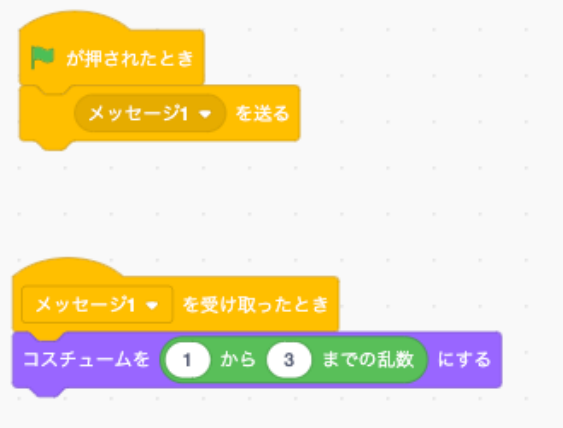